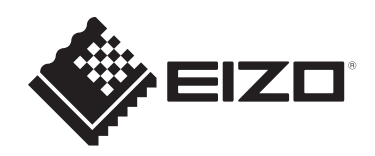

# **设定手册**

# DuraVision® **FDX1502T**

**触摸式彩色液晶显示器**

**重要事项**

**本产品适合用于工业用途。 请在使用前仔细阅读(从网站下载的)本设定手册和用户手册,以正 确使用显示器。请保留本手册,以备将来参考。**

- 有关显示器设定/调节的信息, 请参照"用户手册"。
- 可以从我们的网页查看最新的产品信息, 包括设定手册。 [www.eizoglobal.com](https://www.eizoglobal.com)

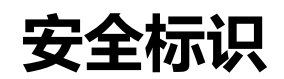

本手册与本产品使用以下安全标识。这些标识表示关键信息。请仔细阅读。

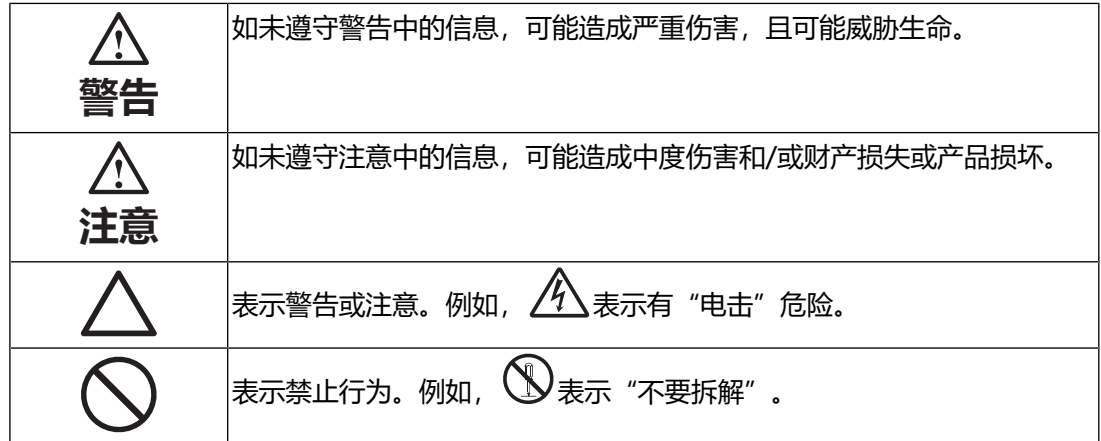

为配合在销售目标区域使用,本产品已经过专门调整。 如在此区域之外的地方进行操作,那么产品的性能可能会不同于规格中所述的性能。

未经EIZO Corporation事先书面许可,不得以任何形式或以任何方式(电子、机械 或其它方式)复制本手册的任何部分、或者将其存放到检索系统中或进行发送。 EIZO Corporation没有义务为任何已提交的材料或信息保密,除非已经依照EIZO Corporation收到的所述信息进行了事先商议。尽管本公司已经尽最大努力确保本手 册提供最新信息,但是请注意,EIZO产品规格仍会进行变更,恕不另行通知。

# <span id="page-2-0"></span>**预防措施**

### <span id="page-2-1"></span>**重要**

为配合在销售目标区域使用,本产品已经过专门调整。如果产品使用地并非销售目标 区域,则本产品的工作性能可能与规格说明不符。

使用之前,请仔细阅读并遵循"预防措施"章节中的内容。

### <span id="page-2-2"></span>**设备上的标识**

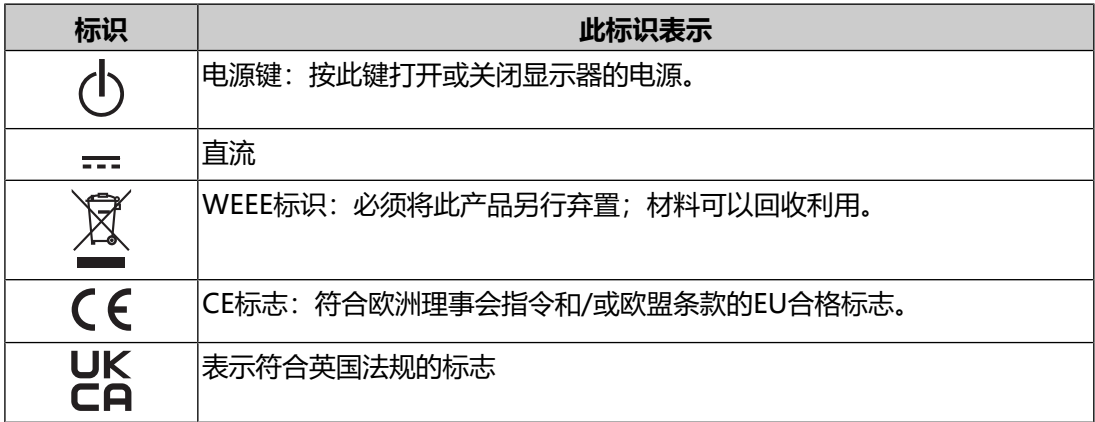

### **警告**

### **警告**

#### **本产品是机箱组装型。请不要单独使用显示器。**

否则可能会导致触电或设备损坏。

### **警告**

#### **如果设备开始冒烟、有烧焦味或发出奇怪的异响,应立即断开所有电源连接并联系您的 EIZO代表寻求建议。**

使用有故障的设备可能会导致火灾、电击或设备损坏。

### **警告**

#### **请勿拆解或改装本设备。**

打开机身可能会因高压或高温零件而导致电击或灼伤。改装设备可能会导致火 灾或电击。

### **警告**

#### **由专业维修技术人员负责所有维修工作。**

切勿尝试擅自维修本产品,打开或拆下护盖可能会导致火灾、电击或设备损坏。

**警告**

#### **防止异物或液体掉入或渗入设备内部。**

金属零件、易燃材料或液体意外掉入机身可能会导致火灾、电击或设备损坏。 如果物体或液体掉入/渗入机身,立即拔掉设备的插头。由专业维修工程师检查 设备,才能重新使用。

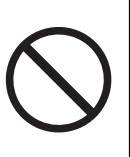

### **警告 在适当的场所使用设备。** 否则,可能会导致火灾、电击或设备损坏。 • 切勿放在室外。 • 切勿放在任何交通工具(船舶、飞机、火车、汽车等)中。 • 切勿放在多尘或潮湿环境中。 • 切勿放在水可能溅到屏幕的场所 (例如浴室、厨房等) 。 • 切勿放在蒸汽会直接接触到屏幕的场所。 • 切勿靠近加热设备或加湿器。 • 避免阳光直晒。 • 切勿放在含有易燃气体的环境中。 • 切勿放在含有腐蚀气体 (例如二氧化硫、硫化氢、二氧化氮、氯气、氨和臭 氧)的环境中。 • 切勿放在含有灰尘、会加速在大气中腐蚀的成分(例如氯化钠和硫)、导电 金属等的环境中。 **警告**

#### **将塑料包装袋放在远离婴儿和儿童的地方。**

塑料包装袋可能导致窒息。

**警告**

#### **安装悬挂支架底座时,请参照悬挂支架底座的用户手册,并牢固安装设备。**

否则,设备可能会脱落,导致人身伤害和/或设备损坏。

安装前,请确保桌子、墙壁或任何其他安装面有足够的机械强度。

如果设备跌落,请立即切断电源,并与您当地的EIZO代表联系以寻求建议。切勿继续使用 损坏的设备。使用损坏的设备可能会导致火灾或电击。重新安装倾斜底座时,请使用相同 的螺丝并进行紧固。

### **警告**

#### **切勿徒手触摸损坏的液晶面板。**

如果皮肤的任何部分直接接触面板,请立即彻底冲洗。

如果液晶进入眼睛或口腔,立即用大量清水冲洗并就医。否则,可能会有毒性 反应。

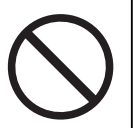

### **警告**

### **有关较高位置的安装,请向专业人士寻求帮助。**

在较高位置安装显示器时,存在产品或其零件跌落和导致人身伤害的风险。安装显示器 时,请向我们或专门从事建筑工作的专业人士寻求帮助,包括在安装显示器前后检查产品 是否损坏或变形。

### **注意**

### **注意**

### **移动设备时,请断开电缆并移除配件。**

否则,移动时电缆或配件可能会脱落,从而导致人身伤害。

**注意**

#### **切勿堵住机身的通风槽。**

- 切勿在通风槽上放置任何物体。
- 切勿将设备安装在通风条件差或空间不足的场所。
- 切勿平放或倒置设备。

堵住通风槽会影响空气流动,且可能会导致火灾、电击或设备损坏。

### **注意**

#### **切勿同时使用电源插座和DC电源接线端子。**

否则可能会导致火灾、电击或者损坏电源系统。

### **注意**

### **定期检查螺丝是否紧固。**

如紧固程度不够,显示器可能会从悬挂支架上脱落,进而导致人身伤害或设备损坏。

# <span id="page-6-0"></span>**关于本产品**

### <span id="page-6-1"></span>**关于本产品的使用**

- 本产品适用于工业应用。
- 不适用于需要极高可靠性和安全性的下列应用。请不要将其用于此类用途。
	- 安全装置(灾难预防系统、安全控制系统等)
	- 直接影响生命安全的设备(生命支持系统、手术室使用的医疗设备或器材等)
	- 核能控制设备(核能控制系统、核设施安全控制系统等)
	- 主要系统通信设备(运输系统、空中交通控制系统等的操作控制系统)
- 为配合在销售目标区域使用,本产品已经过专门调整。如果产品使用地并非销售 目标区域,则本产品的工作性能可能与规格说明不符。
- 本产品担保仅在此《手册》中所描述的用途范围之内有效。
- 本手册中所述规格仅适用于以下配件:
	- 我们指定的信号线
- 本产品只能与我们制造或指定的选配产品配合使用。

### <span id="page-6-2"></span>**关于液晶面板**

- 显示器的显示画面稳定前约需30分钟(通过我方的测量条件得出)。显示器的电 源开启之后请等待至少30分钟,然后调节显示器。
- 为了防止因长期使用而导致屏幕质量降低,以及保持稳定的使用状态,应将显示 器设定为较低亮度。
- 当显示器长期显示一个图像的情况下再次改变显示画面会出现残影。使用屏幕保 护程序或省电模式避免长时间显示同样的图像。根据显示的图像而定,即使过去 一段较短时间,仍可能出现残影。若要消除这种现象,可更换图像或切断电源几 个小时。
- 如果显示器长时间持续显示,可能会出现斑点或烙印。为了使显示器的寿命最大 化,我们建议定期关闭显示器。
- 液晶面板采用高精技术制造而成。尽管液晶面板上可能会出现像素缺失或像素发 亮,但这并非故障。有效像素百分比:99.9994%或更高。
- 液晶面板的背光灯有一定的使用寿命。根据使用模式(例如长期不间断使用), 背光灯的使用寿命可能会很快耗尽,因此需要您进行更换。当显示屏变暗或开始 闪烁时, 请与您当地的EIZO代表联系。
- 切勿用尖锐物体刮擦或按压液晶面板,否则可能会使液晶面板受损。切勿尝试用 纸巾擦拭显示屏,否则可能会留下划痕。
- (触摸屏使用警告) 在触摸操作过程中 请注意以下几点。否则,可能会使显示器受损。
- 请勿用力按压、刮擦或戳触触摸屏。
- 不要用圆珠笔或金属等硬物触碰触摸屏。

### <span id="page-7-0"></span>**关于安装**

• 将此产品带入低温房间、温度突然上升或将此产品从低温房间移到温暖房间时, 此产品的表面或内部可能会结露。此种情况下,请勿开启产品。等待直到结露消 失,否则可能会损坏产品。

### <span id="page-7-1"></span>**清洁**

- 建议定期清洁,以保持产品外观清洁同时延长使用寿命。
- 请将小块软布用水蘸湿(或使用ScreenCleaner)轻轻擦拭,去除产品上的污 垢。

### **注意**

- 请勿使液体直接接触产品。万一出现这种情况,请立即擦掉液体。
- 请勿让液体进入缝隙或产品内部。
- 使用化学制剂进行清洁或消毒时, 酒精、消毒剂等化学制剂可能导致产品光泽度变化、 失去光泽、褪色及显示的图像质量降低。请勿经常使用化学制剂。
- 切勿使用任何可能会损伤产品的稀释剂、苯、蜡或研磨型清洁剂。
- 有关清洁和消毒的更多信息,请参照我们的网页。 查看方法: 访问[www.eizoglobal.com,](https://www.eizoglobal.com) 然后在网页搜索框中键入"disinfect"进行搜 索

### <span id="page-7-2"></span>**舒适地使用显示器**

- 屏幕极暗或极亮可能会影响您的视力。请根据环境调节显示器的亮度。
- 长时间盯着显示器会使眼睛疲劳。每隔一小时应休息十分钟。
- 查看屏幕时,应与其保持适当的距离和角度。

# 目录

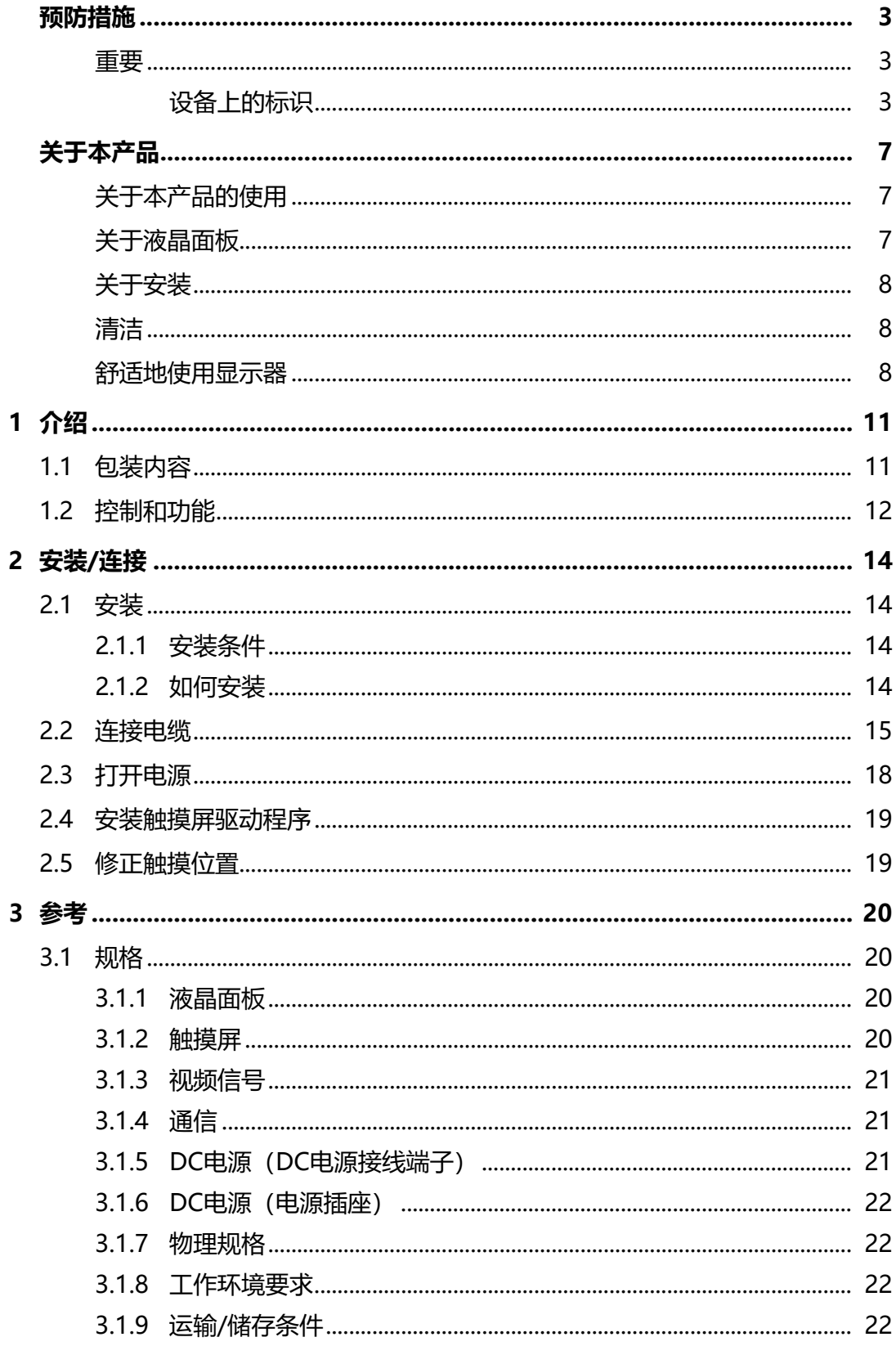

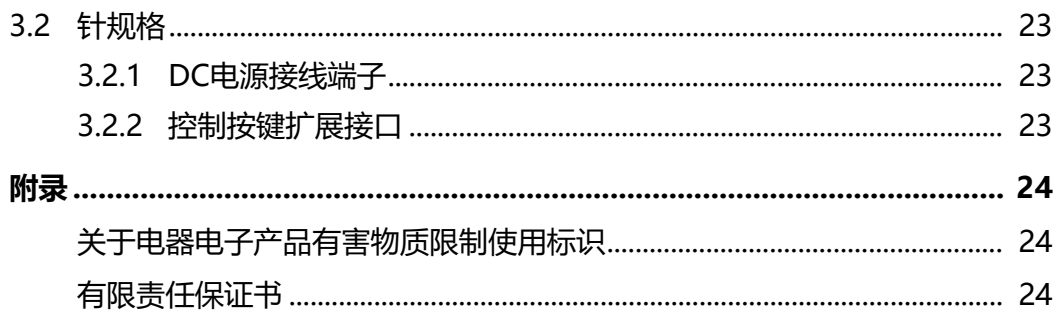

# <span id="page-10-0"></span>**1 介绍**

<span id="page-10-1"></span>感谢您选择EIZO彩色液晶显示器。

## **1.1 包装内容**

请检查包装盒中是否包含下列所有物品。如果缺少物品或物品损坏,请与您当地的经 销商或EIZO代表联系。

**注**

- 产品不附带提供用户手册。请通过下列步骤从我们的网页下载。
- 1. 访问[www.eizoglobal.com。](https://www.eizoglobal.com)
- 2. 在菜单中,选择"支持">"手册"。
- 3. 在"输入型号名称"文本框中,输入"FDX1502T",然后按"搜索"按钮。
- 4. 单击图标查看用户手册。

• 请保留好包装盒和包装材料,以便将来移动或搬运显示器时使用。

- 显示器
- D-Sub 15针接口线缆(D-Sub D-Sub): MD-C87 x 1

• HDMI线缆(HDMI - HDMI):HH200HS x 1

$$
\Box \text{Cov} \text{Cov} \text{Cov} \text{Cov}
$$

- USB线缆(USB-A USB-B): MD-C93 x 1 H<del>e</del> Here (O) der
- 设定手册(本文档)
- VESA安装螺丝M4x10 x 4
- 线缆夹x 3
- 线缆夹固定螺丝M4x10 x 3

1 | 介绍

# **1.2 控制和功能**

<span id="page-11-0"></span>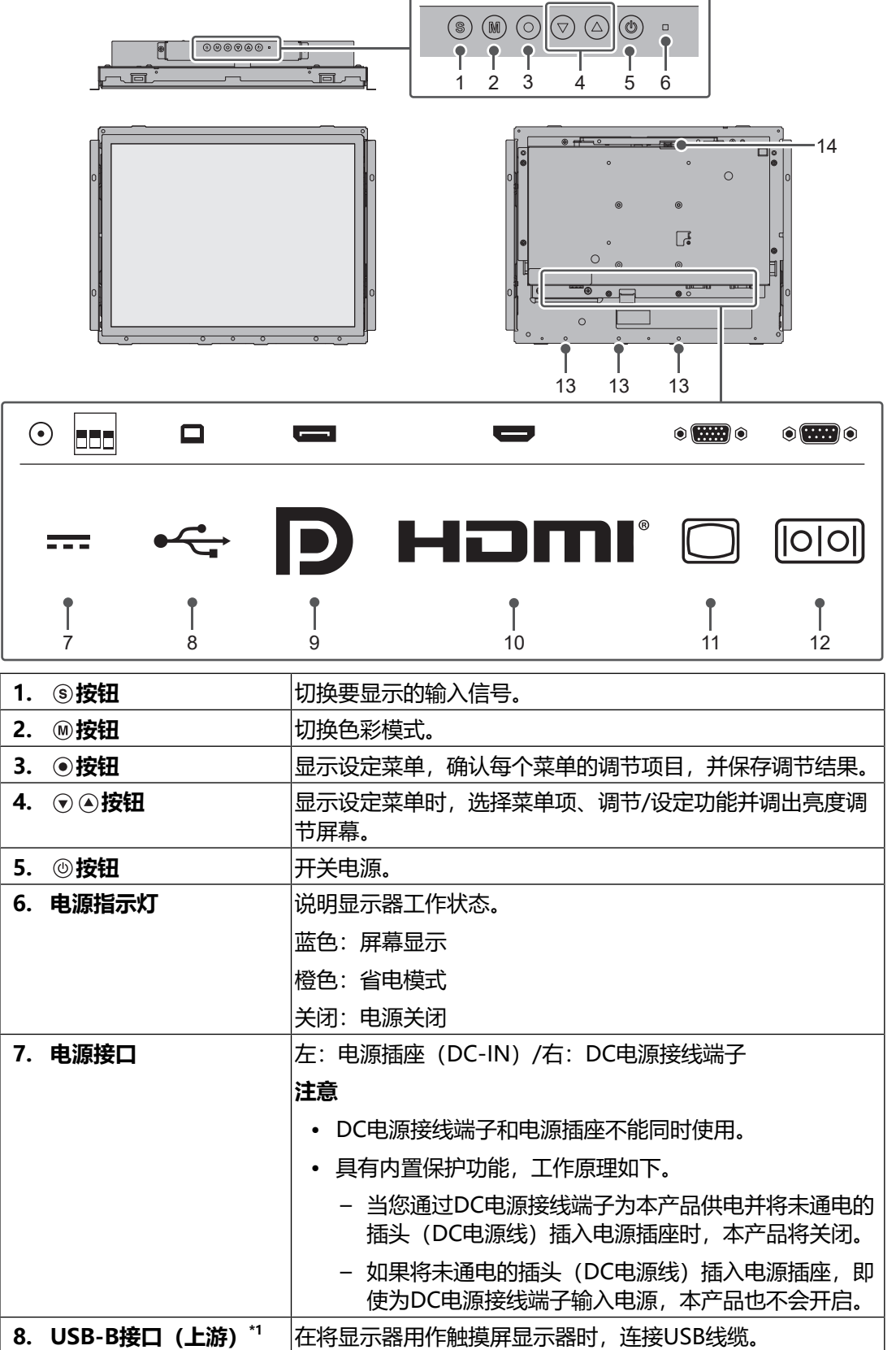

 $\mathcal{L}^{\mathcal{L}}(\mathcal{L}^{\mathcal{L}})$  and  $\mathcal{L}^{\mathcal{L}}(\mathcal{L}^{\mathcal{L}})$  and  $\mathcal{L}^{\mathcal{L}}(\mathcal{L}^{\mathcal{L}})$ 

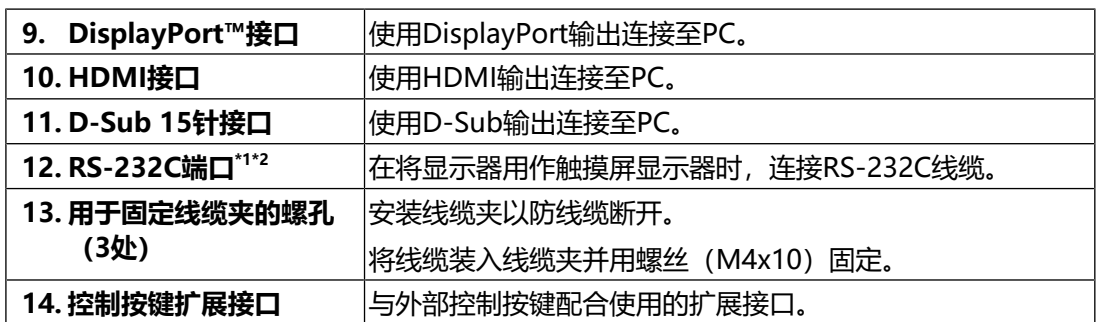

\*1 不可同时使用。

\*2 在默认设定中,禁用了RS-232C串行传输。有关如何更改设定的详细信息,请参照用户手 册中的""Administrator Settings"菜单操作"。

# <span id="page-13-0"></span>**2 安装/连接**

### <span id="page-13-1"></span>**2.1 安装**

**2.1.1 安装条件**

<span id="page-13-2"></span>可设定的屏幕方向如下:

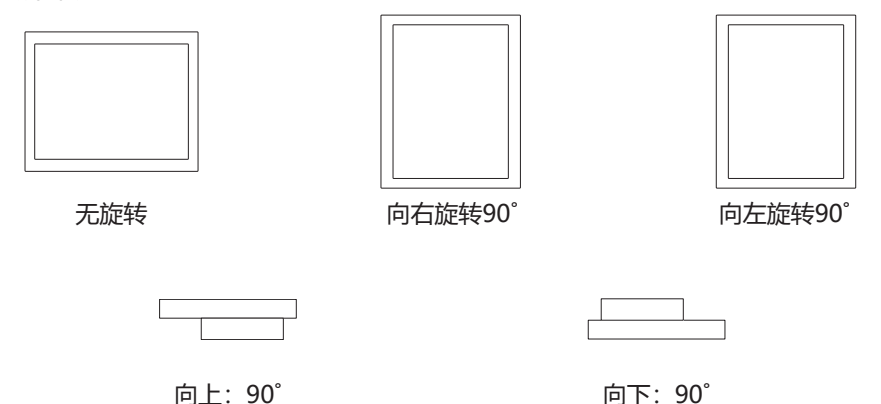

### **2.1.2 如何安装**

<span id="page-13-3"></span>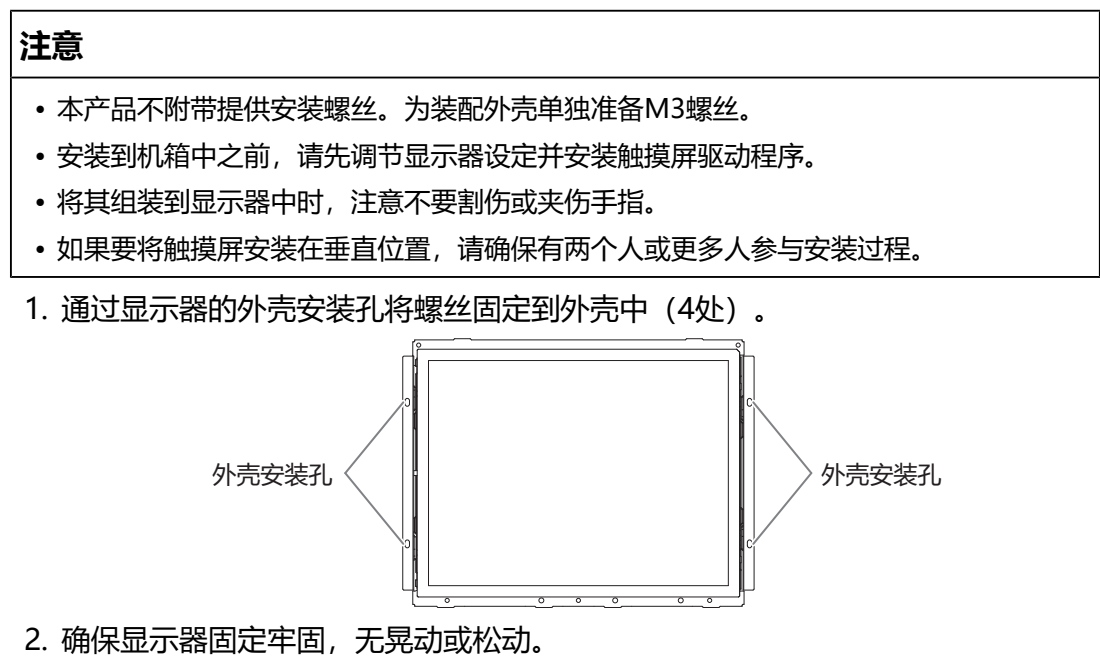

### <span id="page-14-0"></span>**2.2 连接电缆**

### **注意**

- 请检查显示器、PC和外设的电源是否已关闭。
- 在使用此显示器更换当前显示器时, 请在连接PC前参照用户手册中的"兼容的分辨 率",以将PC的分辨率及垂直扫描频率设定更改为此显示器可用的设定。

1. 连接信号线。

检查接口形状后,再连接电缆。连接HDMI®线缆时,使用随附的线缆夹固定线 缆。连接D-Sub 15针线缆时,向下拧紧紧固件以固定接口。

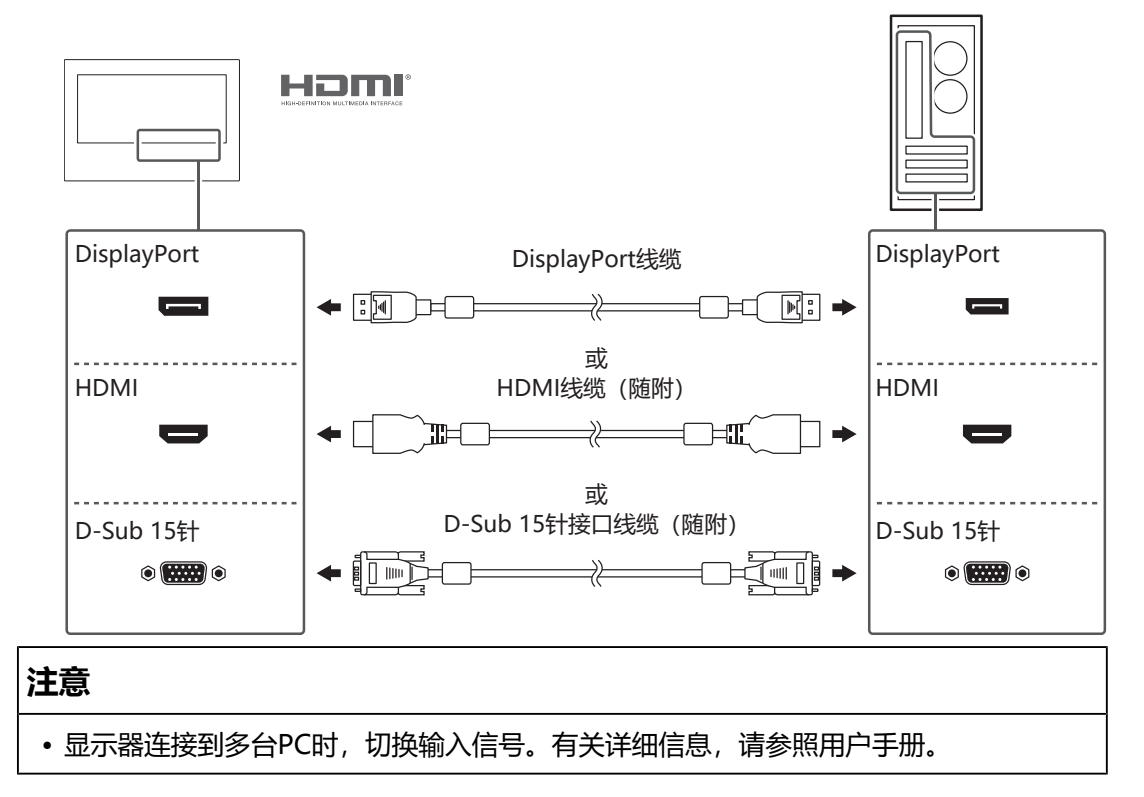

2. 使用USB线缆或RS-232C线缆将PC连接到显示器。

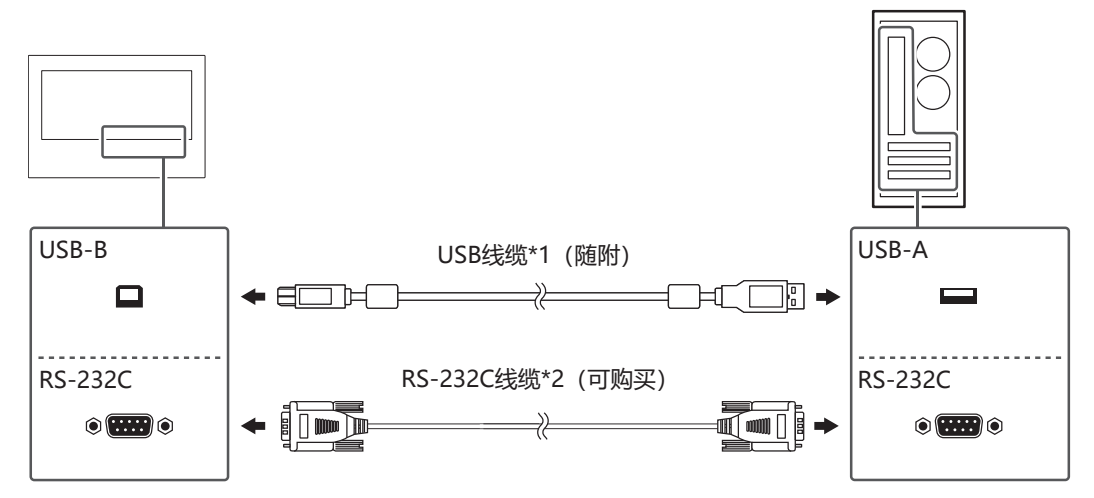

- \*1 连接USB线缆时,使用随附的线缆夹固定线缆。
- \*2 十字头式。显示器上的接口类型是D-Sub 9针。在默认设定中,禁用了RS-232C串行传 输。有关如何更改该设定的详细信息,请参照用户手册中的""Administrator Settings"菜单操作"。
- 3. 将显示器连接到电源。 有两种连接电源的方法:使用DC电源接线端子和使用DC电源插座(DC-IN)。 根据安装环境和使用条件,通过其中一种方法进行连接。

#### **注意**

- DC电源接线端子和电源插座不能同时使用。
- 具有内置保护功能,工作原理如下。
	- 当您通过DC电源接线端子为本产品供电并将未通电的插头 (DC电源线) 插入电源插 座时,本产品将关闭。
	- 如果将未通电的插头 (DC电源线) 插入电源插座, 即使为DC电源接线端子输入电 源,本产品也不会开启。

### **使用DC电源接线端子**

### **注意**

- 使用线规尺寸为AWG 18至12(0.8 mm<sup>2</sup>至3 mm<sup>2</sup>)的电线。
- 1. 拔下接线端子。

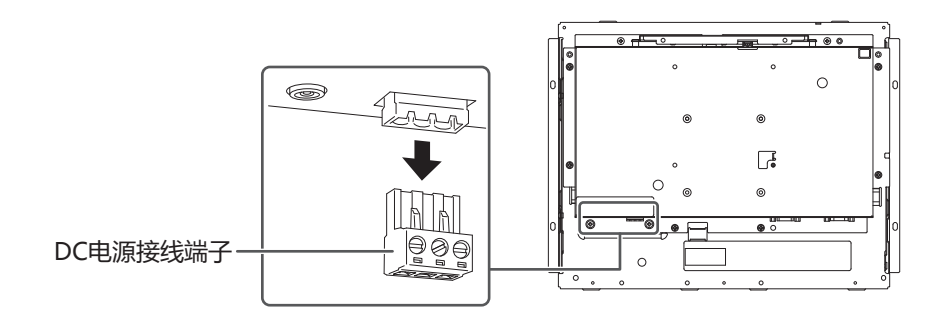

2. 剥去电线绝缘层(剥线长度:7 mm ± 0.5 mm)。如果需要处理线头,请连接 杆状端子(套管)。请使用Phoenix Contact生产的套管。

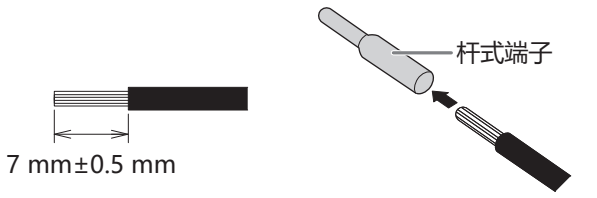

3. 将电线插入接线端子, 并刀头宽度为2.5 mm的平头螺丝刀拧紧固定螺丝 (建议 扭矩:0.5 N·m至0.6 N·m)。

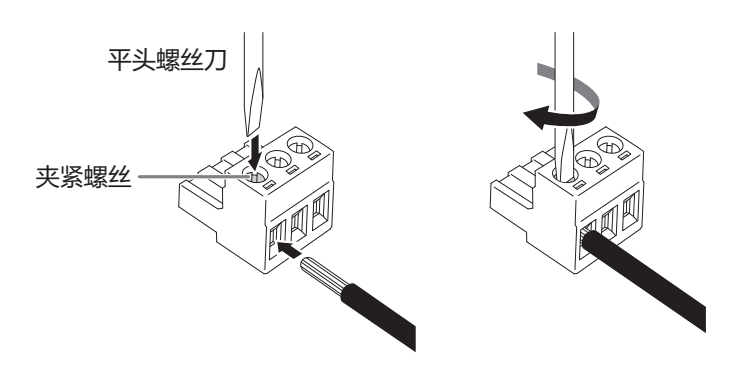

输入信号连接

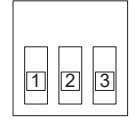

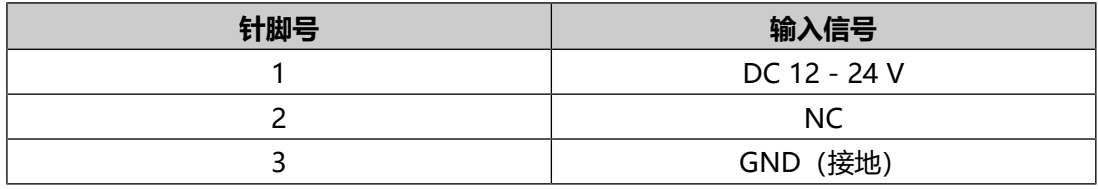

4. 连接接线端子。

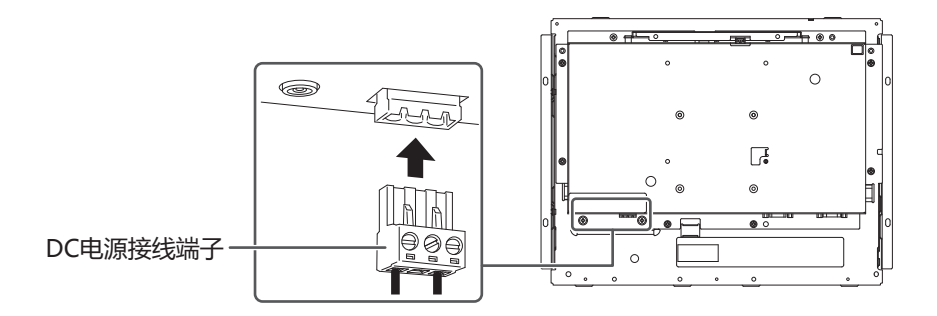

### **使用DC电源插座(DC-IN)**

1. 将DC电源线牢固地插入DC电源插座。

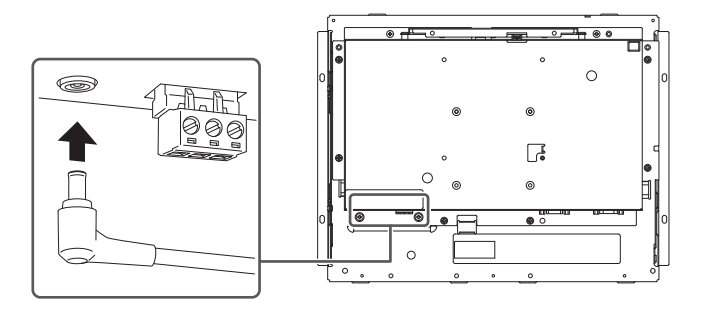

### **2.3 打开电源**

- <span id="page-17-0"></span>1. 按 ® 打开显示器的电源。 显示器的电源开关指示灯会亮蓝灯。 如果电源指示灯不亮,请参照用户手册中的"不显示图像"。
- 2. 打开PC的电源。 出现屏幕图像。 如果打开PC的电源后没有显示屏幕图像,请参照用户手册中的"不显示图像"。

#### **注意**

• 为了达到最佳省电效果, 建议拔下显示器的电源插头。不使用显示器时, 拔下电源插 头,以完全切断电源。

### <span id="page-18-0"></span>**2.4 安装触摸屏驱动程序**

#### **注意**

- 若要安装触摸屏驱动程序, 用户帐户需要"管理员"权限。
- 若要重新安装触摸屏驱动程序来更新驱动程序, 请卸载驱动程序, 重新启动PC, 然后再 进行安装。
- 1. 从我们的网页下载触摸屏驱动程序。

#### **注**

- 按照以下流程从我们的网页下载触摸屏驱动程序。
- 1. 访问[www.eizoglobal.com。](https://www.eizoglobal.com)
- 2. 在菜单中,选择"支持"> "软件及驱动程序"。
- 3. 在"输入型号或软件名称"文本框中,输入"FDX1502T",然后按"搜索"按钮。
- 4. 单击ZIP图标找到触摸屏驱动程序。
- 2. 如果安装了其他触摸屏驱动程序,请将其卸载。
- 3. 安装所下载的触摸屏驱动程序。 有关如何安装触摸屏驱动程序的信息,请参照触摸屏驱动程序的用户手册。
- <span id="page-18-1"></span>4. 重新启动PC。

### **2.5 修正触摸位置**

按照触摸屏驱动程序的用户手册修正触摸位置。

#### **注**

• 如果安装位置变化,请修正触摸位置。

# <span id="page-19-0"></span>**3 参考**

## <span id="page-19-1"></span>**3.1 规格**

### **3.1.1 液晶面板**

<span id="page-19-2"></span>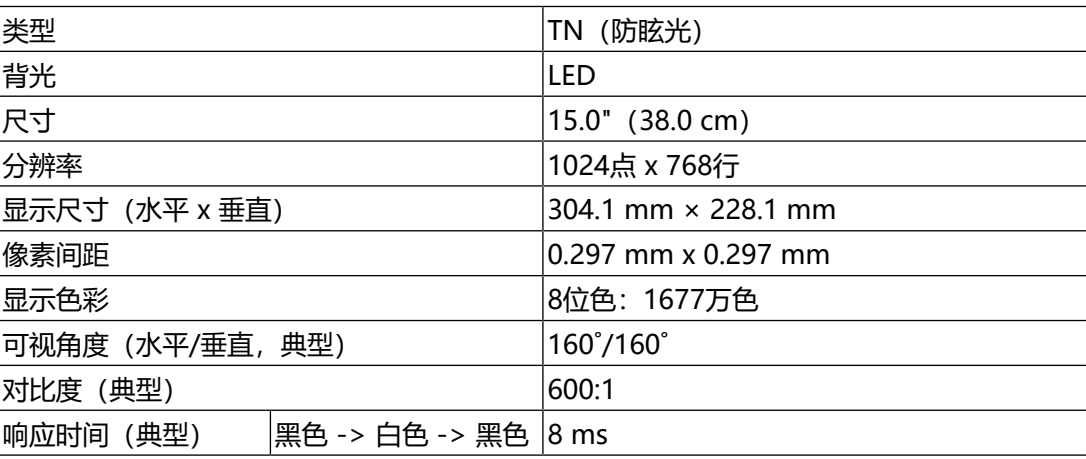

### **3.1.2 触摸屏**

<span id="page-19-3"></span>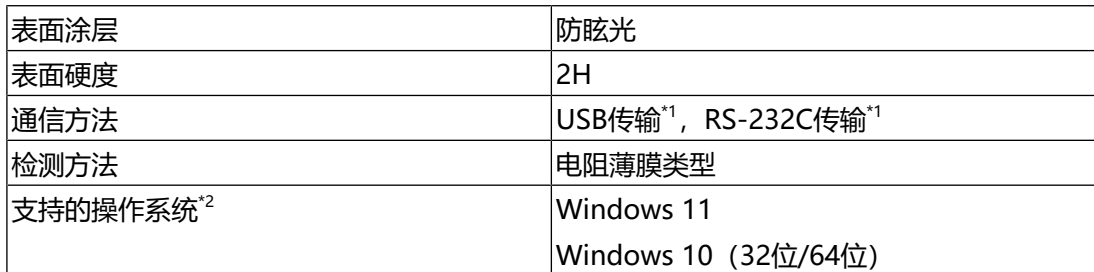

\*1 这些接口不可同时使用。

\*2 当操作系统供应商的支持结束时, EIZO的支持即会结束。

### **3.1.3 视频信号**

<span id="page-20-0"></span>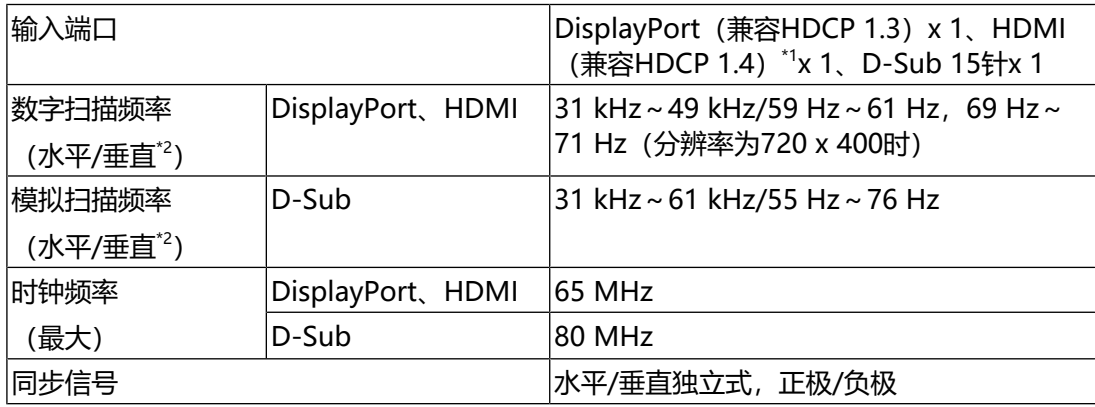

\*1 不支持HDMI CEC(交互控制)。

\*2 支持的垂直扫描频率因分辨率而异。有关详细信息,请参照用户手册中的"兼容的分辨 率"。

### **3.1.4 通信**

<span id="page-20-1"></span>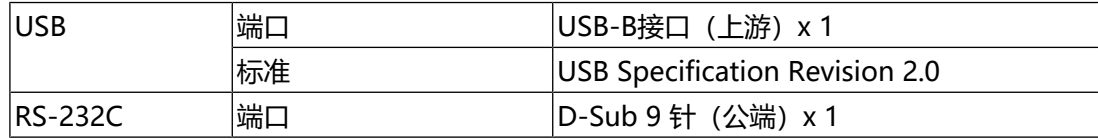

### **3.1.5 DC电源(DC电源接线端子)**

<span id="page-20-2"></span>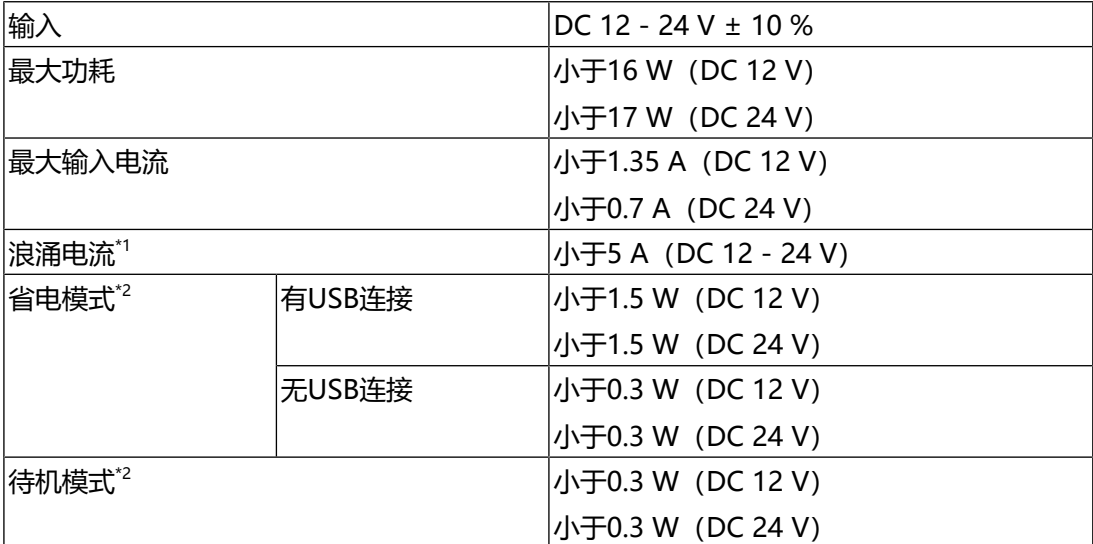

\*1 使用满足浪涌电流要求的电源

\*2 没有连接外部负载时,为默认设定

### **3.1.6 DC电源(电源插座)**

<span id="page-21-0"></span>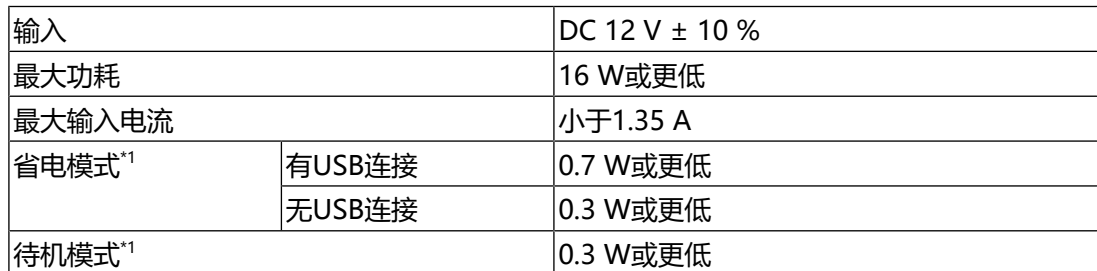

\*1 没有连接外部负载时,为默认设定

### **3.1.7 物理规格**

<span id="page-21-1"></span>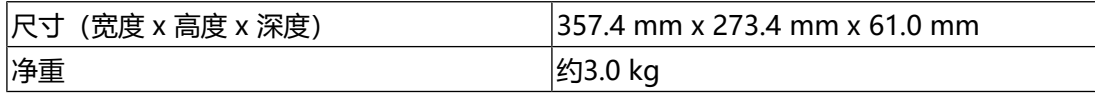

### **3.1.8 工作环境要求**

<span id="page-21-2"></span>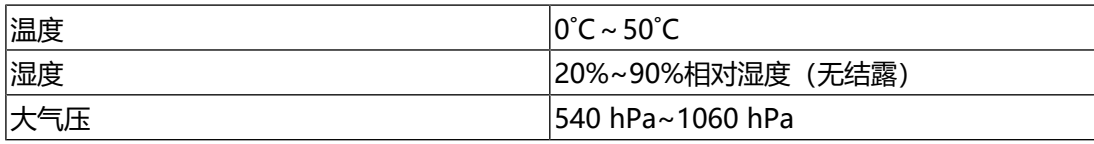

### **3.1.9 运输/储存条件**

<span id="page-21-3"></span>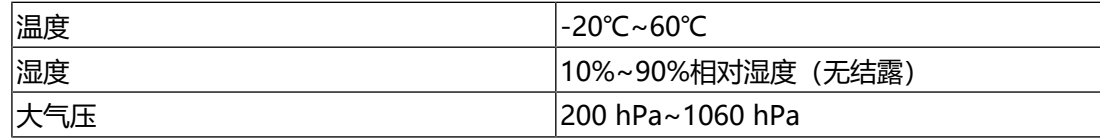

# <span id="page-22-0"></span>**3.2 针规格**

### **3.2.1 DC电源接线端子**

<span id="page-22-1"></span>输入信号连接

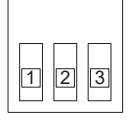

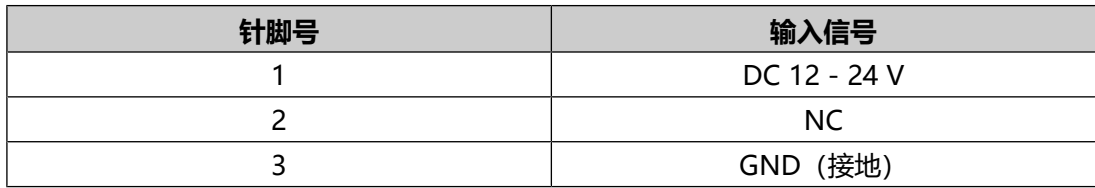

电源时序

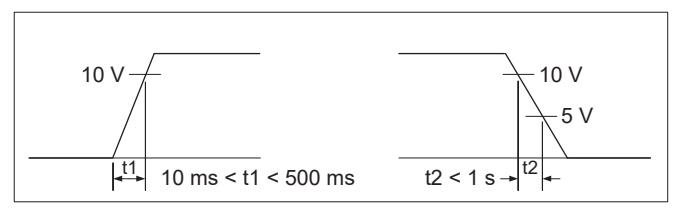

### **3.2.2 控制按键扩展接口**

<span id="page-22-2"></span>使用的接口: S3B-PH-SM4-TB (LF) (SN) (JST)

输入信号连接

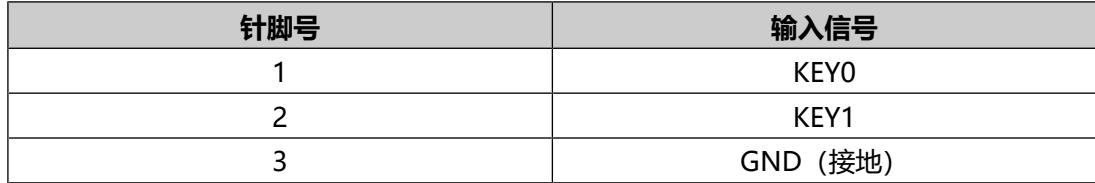

# <span id="page-23-0"></span>**附录**

### <span id="page-23-1"></span>**关于电器电子产品有害物质限制使用标识**

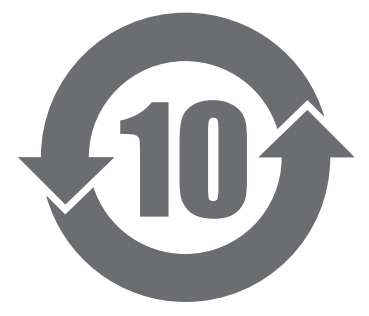

本标识根据岁电器电子产品有害物质限制使用管理办法岁,适用于在中华人民共和国 销售的电器电子产品岁标识中央的数字为环保使用期限的年数岁只要您遵守该产品相 关的安全及使用注意事项岁,在自制造日起算的年限内岁,不会产生对环境污染或人 体及财产的影响岁上述标识粘贴在机器背面岁下表是依据SJ/T 11364-2014的规定编 制。

### **产品中有害物质的名称及含量**

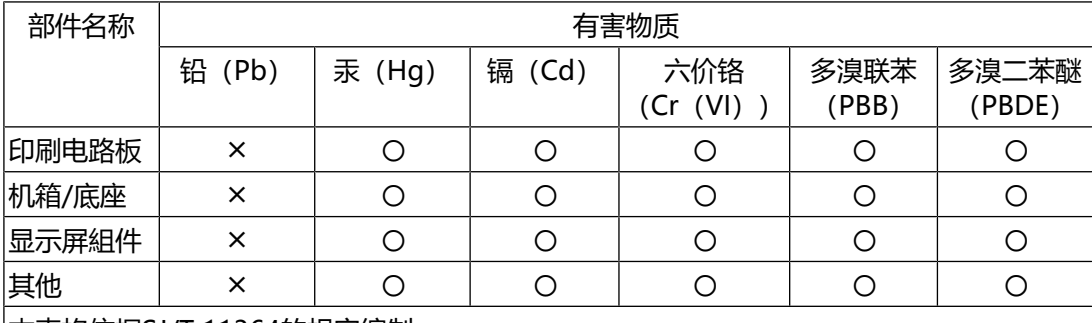

本表格依据SJ/T 11364的规定编制。

〇:表示该有害物质在该部件所有均质材料中的含量均在GB/T 26572规定的限量要求以 下。

╳:表示该有害物质至少在该部件的某一均质材料中的含量超出GB/T 26572规定的限量要 求。

### <span id="page-23-2"></span>**有限责任保证书**

EIZO Corporation (以下简称 "EIZO") 和EIZO授权的经销商 (以下简称 "经销 商"),接受并依照本有限保修证书(以下简称"保证书")之条款,向从EIZO或 经销商购买本文中所规定产品(以下简称"产品")的原买方(以下称"原买方") 提供保证: 在保证期内 (规定如下) , 如果原买方发现按本产品使用说明书 (以下简 称《用户手册》)所述方式正常使用本产品过程中,本产品出现故障或损坏,EIZO 和经销商根据其独自地判断免费修理或更换该产品。

本保证期限定为自本产品购买之日起的三(3)年期间(以下简称"保证期限")。

EIZO和经销商将不向原买方或任何第三方承担本保证书所规定之外的与本产品有关 的任何责任或义务。

本产品停产七(7)年后, EIZO及经销商不再保留或保存产品的任何零件(设计零件 除外)。

维修产品时,EIZO与经销商将使用符合我方质量控制标准的替换零件。若由于自身 条件或缺少相关零件而不能修理设备,EIZO和经销商可提供性能相同的更换产品, 而无需维修。

本保证书仅对于设有经销商的国家或地区有效。本保证书并不限定原买方的任何法律 权利。

无论本保证书的任何其他条款如何规定, 对于任何下列情况之一, EIZO和经销商将 不承担本保证书规定责任:

- 1. 由于运输损害、改装、改动、滥用、误用、意外事故、错误安装、灾害、附着灰 尘、维护不善和/或由除EIZO和经销商以外的第三方进行不适当的修理造成本产 品的任何故障。
- 2. 由于可能发生的技术变更和/或调整造成本产品的任何不兼容性。
- 3. 传感器的任何老化,包括传感器的测量值。
- 4. 因外设设备造成本产品的任何故障。
- 5. 因在EIZO预料外的环境条件下使用而造成本产品的任何故障。
- 6. 产品附件的任何老化(如缆线、《用户手册》、CD-ROM等)。
- 7. 消耗品及/或产品附件的任何老化(如电池、遥控器、触控笔等)。
- 8. 任何产品外部的变形或变色,包括液晶面板、触摸屏和保护面板表面的变形或变 色。
- 9. 将产品放置在可能受强烈振动或冲击影响的位置,可能会导致产品出现缺陷。
- 10. 因电池液体泄漏造成本产品的任何故障。
- 11. 由于诸如液晶面板和/或背光灯等消耗品零件的老化造成的任何显示性能低劣 (如亮度变化、亮度均一性变化、色彩变化、色彩均一性变化、如烧伤像素等像 素缺陷)。
- 12. 因附着灰尘造成冷却风扇的任何老化或故障。

为了获得本保证书规定的服务,原买方必须使用原包装或其他具有同等保护程度的适 当包装将本产品运送到当地的经销商,并且预付运费,承担运输中的损坏和/或损失 的风险。要求提供本保证书规定的服务时,原买方必须提交购买本产品和标明此购买 日期的证明。

按本保证书规定进行了更换和/或修理的任何产品的保证期限,将在原保证期限结束 时终止。

在返回给EIZO和经销商进行修理后,任何产品的任何媒体或任何部件中储存的数据 或其他信息发生任何损坏或损失,对此EIZO和经销商将不承担责任。

对于本产品及其质量、性能、可销售性以及对于特殊用途的适合性等,EIZO和经销 商不提供其他任何明示或暗示的保证。

因使用本产品或无法使用本产品或因与本产品有任何关系(无论是否根据合同)而造 成:任何附带的、间接的、特殊的、随之发生的或其他的损害(包括但不仅限于:利 润损失、业务中断、业务信息丢失或其他任何金钱损失)以及侵权行为、过失、严格 赔偿责任或其他责任,即使已经向EIZO和经销商提出了发生这些损害的可能性,对 此EIZO和经销商概不承担责任。

本免责条款还包括因第三方向原买方提出索赔而可能发生的任何责任。本条款的本质 是限定由于本有限保修证书和 / 或销售本产品所发生的EIZO和经销商的潜在责任。

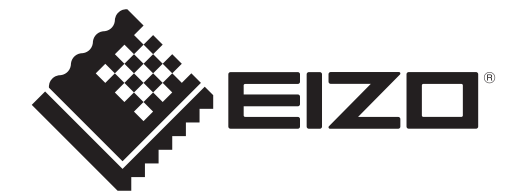

### **EIZO** Corporation

153 Shimokashiwano, Hakusan, Ishikawa 924-8566 Japan

**EIZO** Europe GmbH Belgrader Straße 2, 41069 Mönchengladbach, Germany

艺卓显像技术(苏州)有限公司<br>中国苏州市苏州工业园区展业路8号中新科技工业坊5B

### **[www.eizoglobal.com](https://www.eizoglobal.com)** SUM-FDX1502T-4

Copyright © 2023 EIZO Corporation. All rights reserved. 1st Edition – December, 2023

00N0N461A7